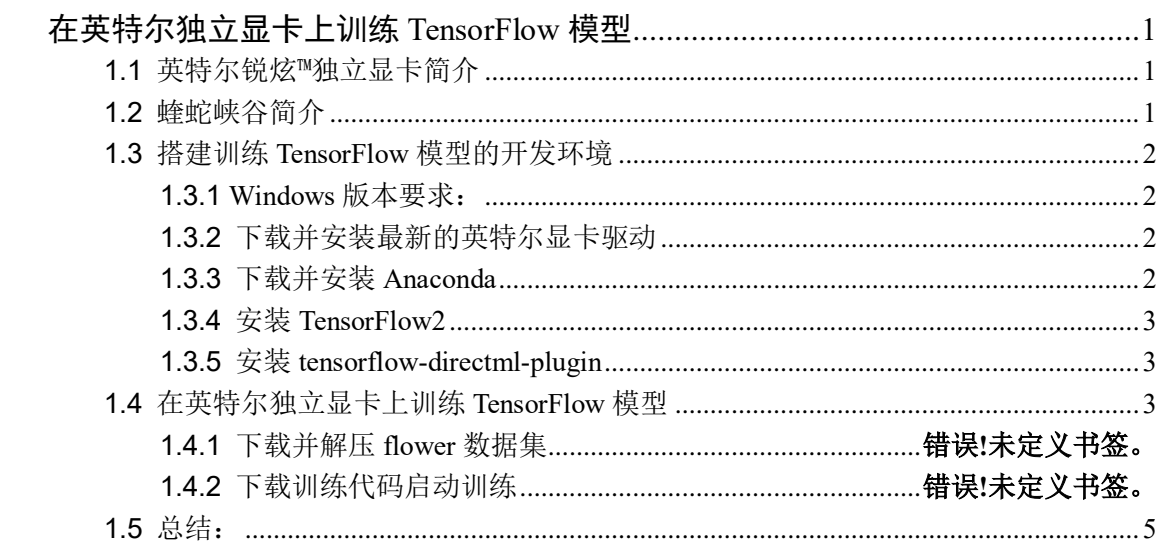

目录

# 在英特尔独立显卡上训练 **ResNet PyTorch** 模型

<span id="page-1-0"></span>作者:武卓,张晶

[《在英特尔独立显卡上训练](https://mp.weixin.qq.com/s/C2wnYCyMMcEDeCLGLF-F7Q) TensorFlow 模型》介绍了在英特尔独立显卡上训练 TensorFlow 模型的全流程;本文将基[于蝰蛇峡谷](https://mp.weixin.qq.com/s/QCUuXAp3U-JKIhwe7d2tmg)(Serpent Canyon) 详细介绍如何在英特尔独 立显卡上训练 **ResNet** PyTorch 模型的全流程。

### <span id="page-1-1"></span>**1.1** 英特尔锐炫**™** 独立显卡简介

英特尔锐炫™ 显卡基于 Xe-HPG 微架构, Xe HPG GPU 中的每个 Xe 内核都配置了一 组 256 位矢量引擎, 旨在加速传统图形和计算工作负载, 以及新的 1024 位矩阵引擎或 X e 矩阵扩展, 旨[在加速人工智能工作负载。](https://mp.weixin.qq.com/s/sHRC09l5g2YRYhJzzMNI-Q)

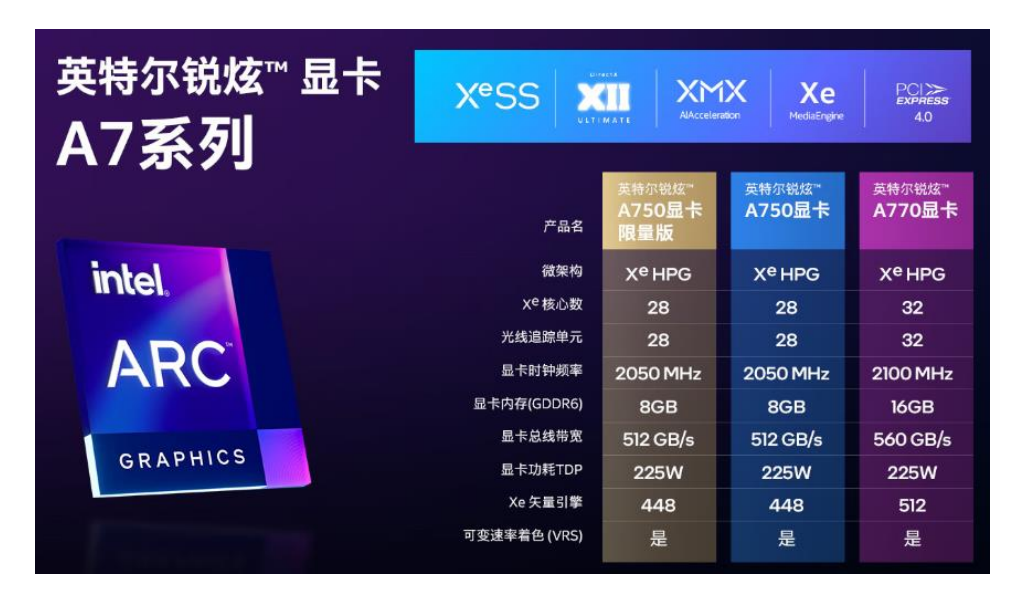

## <span id="page-1-2"></span>**1.2** 蝰蛇峡谷简介

[蝰蛇峡谷](https://mp.weixin.qq.com/s/QCUuXAp3U-JKIhwe7d2tmg)(Serpent Canyon) 是一款性能强劲,并且体积小巧的高性能迷你主机,搭载全 新一代混合架构的第 12 代智能英特尔<sup>®</sup> 酷睿™ 处理器, 并且内置[了英特尔锐炫™](https://mp.weixin.qq.com/s/1v9hW9FUfdSIgNW7zoosWA) A770M [独立显卡。](https://mp.weixin.qq.com/s/1v9hW9FUfdSIgNW7zoosWA)

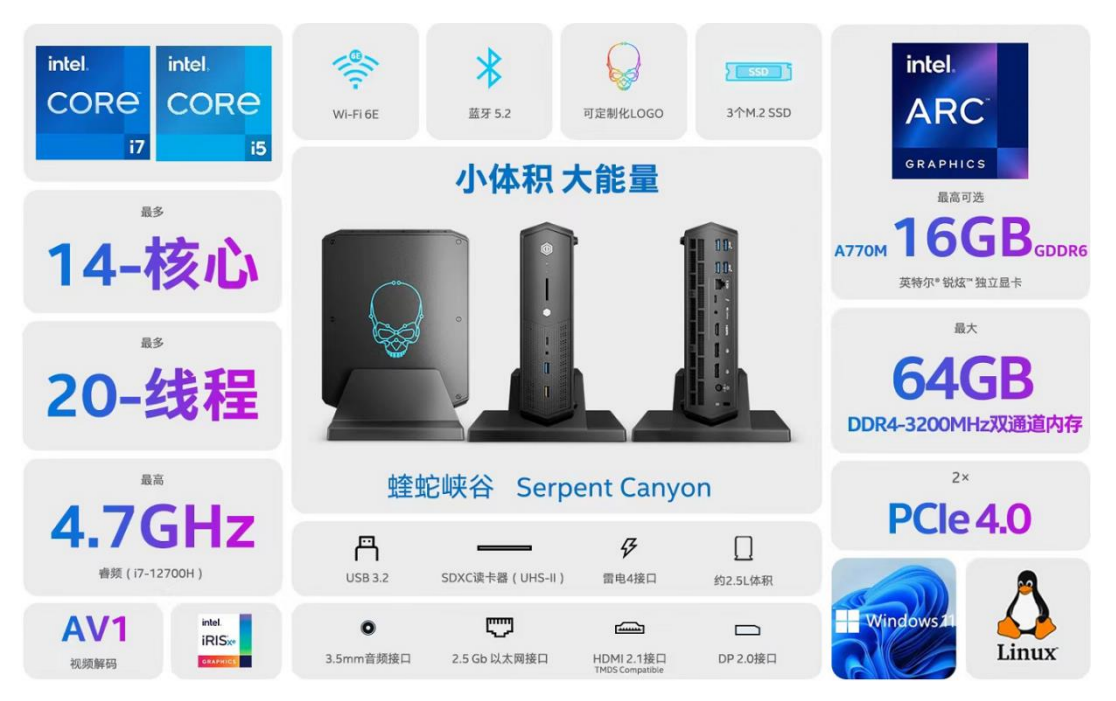

# <span id="page-2-0"></span>**1.3** 搭建训练 **PyTorch** 模型的开发环境

<span id="page-2-1"></span>**1.3.1 Windows** 版本要求:

在 Windows 上基于英特尔独立显卡训练 PyTorch 模型所依赖的软件包 torchdirectml 要求:

- Windows 10 的版本≥1709
- Windows 11 的版本≥21H2

用"Windows logo 键+ R 键"启动"运行"窗口,然后输入命令

"winver"可以查得 Windows 版本。

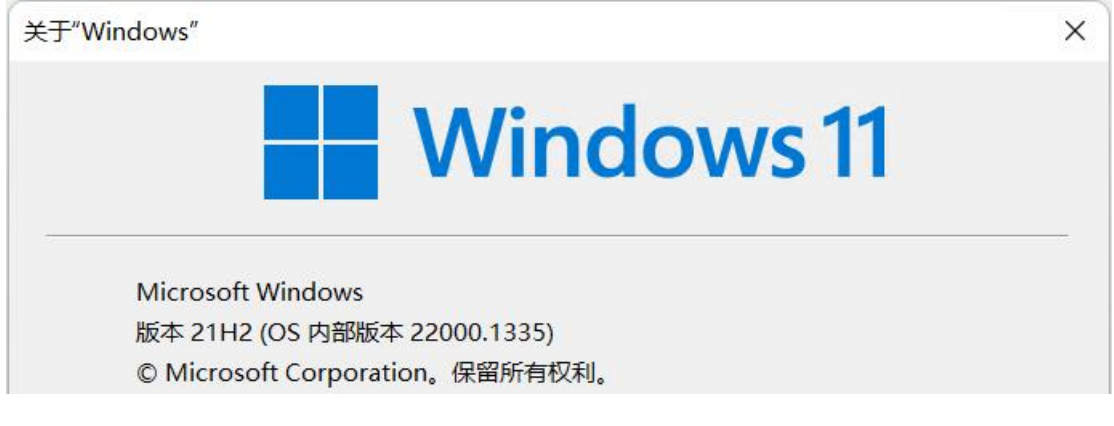

### <span id="page-2-2"></span>**1.3.2** 下载并安装最新的英特尔显卡驱动

到 Intel 官网下载并安装最新的英特尔显卡驱动。驱动下载链接: [https://www.intel.cn/co](https://www.intel.cn/content/www/cn/zh/download/726609/intel-arc-iris-xe-graphics-whql-windows.html。) [ntent/www/cn/zh/download/726609/intel-arc-iris-xe-graphics-whql-windows.html](https://www.intel.cn/content/www/cn/zh/download/726609/intel-arc-iris-xe-graphics-whql-windows.html。)。

### <span id="page-2-3"></span>**1.3.3** 下载并安装 **Anaconda**

下载并安装 Python 虚拟环境和软件包管理工具 Anaconda: <https://www.anaconda.com/>

安装完毕后,用下面的命令创建并激活虚拟环境 pt a770:

```
conda create --name pt_a770 python=3.9
```
conda activate pt\_a770

#### <span id="page-3-0"></span>**1.3.4** 安装 **PyTorch**

在虚拟环境 pt\_a770 中安装 PyTorch 1.13。需要注意的是: torch-directml 软件包当前只 支持 PyTorch 1.13。

<span id="page-3-1"></span>pip install torch==1.13.0 torchvision== $0.14.0$  torchaudio== $0.13.0$ 

#### **1.3.5** 安装 **torch-directml**

在虚拟环境 pt\_a770 中安装 torch-directml, 这是一个在 Windows 平台上的机器学习训练 加速软件包。

pip install torch-directml

#### **1.3.6** 安装其它支持软件包

在虚拟环境 pt\_a770 中安装 opencv-python, numpy, pandas, tensorboard, matplotlib, tqdm, pyyaml, wget 和 scipy, 这些是辅助训练模型的软件包。

pip install opencv-python numpy pandas tensorboard matplotlib tqdm pyyaml wget scipy

到此, 在 Windows 平台上用英特尔独立显卡训练 PyTorch 模型的开发环境配置完毕。

#### <span id="page-3-2"></span>**1.4** 在英特尔独立显卡上训练 **PyTorch ResNet50** 模型

请下载 pt training on A770.py 并运行,该范例代码使用了 PyTorch 自带的 StanfordCa **rs** 数据集和 **resnet50** 预训练模型。

```
import torch
```
import torch\_directml

import torch.nn as nn

import torch.optim as optim

import torch.nn.functional as F

from torch.utils.data import DataLoader

from torchvision import datasets, models, transforms

import time

*# Set device & Hyperparameters*

```
device = torch_directml.device()
```
num\_classes = 196 *# The Cars dataset contains 16,185 images of 196 classes of cars*

learning\_rate = 1e-3

#### $batch_size = 32$

*# Step1: Load Flower102 dataset*

*# https://pytorch.org/vision/stable/generated/torchvision.datasets.StanfordCars.html*

data\_transforms = {

```
'train':
```
transforms.Compose([

```
transforms.Resize((224,224)),
        transforms.RandomAffine(\theta, shear=10, scale=(\theta.8,1.2)),
        transforms.RandomHorizontalFlip(),
        transforms.ToTensor(),
        transforms.Normalize(mean=[0.485, 0.456, 0.406], std=[0.229, 0.224, 0.225])
    ]),
    'test':
    transforms.Compose([
        transforms.Resize((224,224)),
        transforms.ToTensor(),
        transforms.Normalize(mean=[0.485, 0.456, 0.406], std=[0.229, 0.224, 0.225])
    ]),
}
train_dataset = datasets.StanfordCars(root="dataset/", split="train", 
transform=data_transforms["train"], download=True)
train_dataloader = DataLoader(train_dataset, batch_size=batch_size, shuffle=True)
test_dataset = datasets.StanfordCars(root="dataset/", split='test', 
transform=data_transforms["test"], download=True)
test_dataloader = DataLoader(test_dataset, batch_size=batch_size, shuffle=False)
# Step2: Load Pretrained ResNet50 and add FC layer
model = models.resnet50(weights='DEFAULT').to(device)
for param in model.parameters():
    param.requires_grad = False
model.fc = nn.Sequential(
               nn.Linear(2048, 256),
               nn.ReLU(inplace=True),
               nn.Linear(256, num_classes)).to(device)
model.train()
# Step4: define Loss and optimizer
loss_fn = nn.CrossEntropyLoss()
optimizer = optim.Adam(model.parameters(), \ln=learning_rate)
# Step5: Train Network
for epoch in range(3):
    losses=[]
    for batch_idx, (data, targets) in enumerate(train_dataloader):
        start_time = time.time()
        data = data.to(device)
```

```
4
```

```
targets = targets.to(device)
        # forward
        preds = model(data)
        loss = loss_fn(preds, targets)
        losses.append(loss)
        # backward
        optimizer.zero_grad()
        loss.backward()
        # GSD
        optimizer.step()
        time_elapsed = time.time() - start_time
        print(f"Step:{batch_idx}, elapsed time: {time_elapsed*1000:0.2f}ms; loss is 
{sum(losses)/len(losses)}.")
```
运行结果,如下图所示:

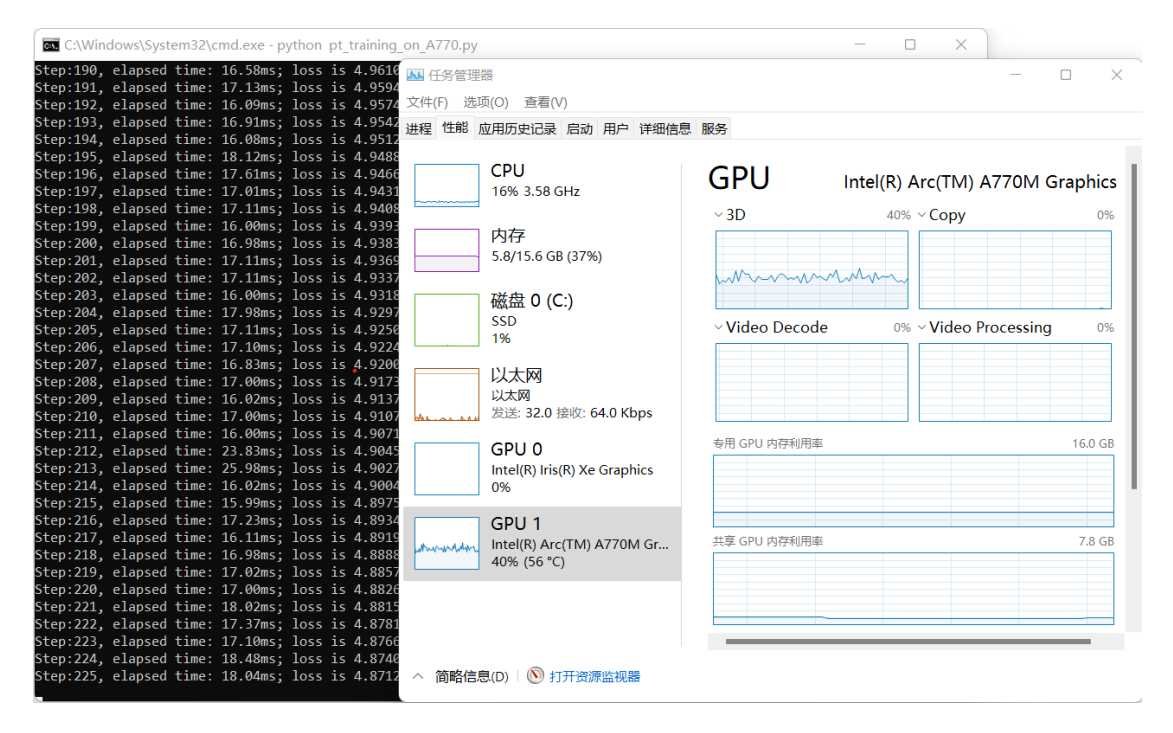

### <span id="page-5-0"></span>**1.5** 总结:

英特尔独立显卡不仅支持 TensorFlow 模型,也支持 PyTorch 模型训练。更多训练范例 请参考: https://github.com/microsoft/DirectML